# **Rancang Bangun Sistem** *Business Intelligence* **Universitas Sebagai Pendukung Pengambilan Keputusan Akademik**

Zainal Arifin<sup>a\*</sup> dan Aris Sugiharto<sup>b</sup>

a Juruan Ilmu Komputer, Fakultas MIPA, Universitas Mulawarman <sup>b</sup> <sup>b</sup>Jurusan Informatika/Ilmu Komputer, Fakultas Sains dan Matematika, Universitas Diponegoro

*Naskah Diterima : 10 Januari 2013; Diterima Publikasi : 30 Maret 2013*

### **Abstract**

The system of *Business Intelligence* university begins with the stage of data integration, data analysis, create reports and create web portal and then integrate the report with the web portal. Analysis of the data processed with OLAP, KPI and Data Mining to extract information from data stored in a data warehouse. The results of the data analysis process in representation in the form of statistical reports and dashboards are then used as decision support academic. This research aims to design structure of *Business Intelligence* university system as a decision support academic at the Mulawarman University web based with OLAP. This research resulted in the system framework and web portal *Business Intelligence* university systems that can be accessed through a browser online. *Business Intelligence* can be used as a solution to consider the process of decision making in the management of the university and solutions to improve the academic performance of management in achieving academic excellence.

*Keywords* : *Business Intelligence*; Data Warehouse; OLAP; KPI; Data Mining

#### **Abstrak**

Sistem *business intelligence* universitas dimulai dengan tahapan integrasi data, analisis data, membuat laporan dan membuat *web portal* dan kemudian mengitegrasikan laporan tersebut dengan *web portal*. Analisis data diolah dengan OLAP, KPI dan *data mining* untuk mengekstrak informasi dari data yang tersimpan didalam *data warehouse*. Hasil proses analisis data tersebut di representasikan dalam bentuk laporan statistik dan *dashboard*, kemudian digunakan sebagai pendukung pengambilan keputusan akademik. Penelitian ini bertujuan merancang bangun sistem *business intelligence* universitas sebagai pendukung pengambilan keputusan akademik pada Universitas Mulawarman berbasis *web* dengan OLAP. Penelitian ini menghasilkan kerangka sistem dan *web portal* sistem *business intelligence* universitas yang diakses melalui *browser* secara *online*. *Business Intelligence* dapat digunakan sebagai solusi untuk mempertimbangkan proses pengambilan keputusan dalam pengelolaan universitas dan solusi dalam peningkatan kinerja pengelolaan akademik untuk mencapai keunggulan akademik.

*Kata kunci :* Business Intelligence; Data warehouse; OLAP; KPI; Data mining

### **1. Pendahuluan**

*Business Intelligence* merupakan suatu proses melakukan ekstraksi data operasional organisasi atau perusahaan, dan kemudian mengumpulkannya ke dalam sebuah *data warehouse*, selanjutnya data didalam data warehouse diproses menggunakan berbagai macam proses analisis statistik dan proses *data mining*, sehingga didapat berbagai kecenderungan pola atau *pattern* dari data tersebut (Kimball dan Caserta, 2004).

Dalam *Business Intelligence* dikenal metode pendekatan analisis data berupa *On-line Analytical Processing* atau disingkat OLAP yang merupakan suatu metode pendekatan untuk menyajikan jawaban dari permintaan proses analisis yang bersifat

\*) Penulis korespondensi: smartza77@gmail.com

dimensional secara cepat, berupa desain, aplikasi dan teknologi yang dapat mengoleksi, menyimpan, memanipulasi suatu data kedalam data multidimensi untuk tujuan analisis. OLAP merupakan kunci dari *Business Intelligence* dan digunakan untuk menganalisis data dan informasi yang kemudian akan digunakan sebagai dasar dari pengambilan keputusan atau *decision support system* pada sebuah organisasi atau perusahaan.

Keuntungan atau kelebihan penerapan solusi *Business Intelligence* dengan pendekatan OLAP pada sistem informasi akademik dan kemahasiswaan berupa pengumpulan data, menyimpan data, menganalisis data dan menyediakan akses ke data sehingga dapat membantu pengguna dalam mengambil keputusan secara akurat dan cepat dengan melakukan berbagai aktivitas OLAP diantaranya; *roll up, drill down, filtering, aggregation, pivoting, slicing* dan *dicing*.

Penerapan solusi *Business Intelligence* dengan OLAP pada sistem informasi akademik dan kemahasiswaan dapat digunakan sebagai solusi dalam mempertimbangkan proses pengambilan keputusan pada pengelolaan universitas dan juga sebagai solusi dalam peningkatan kinerja akademik untuk mencapai keunggulan akademik atau *academic excellent* serta dapat membantu dalam pembuatan perencanaan strategis universitas kedepan. Karena solusi *Business Intelligence* dapat digunakan dalam mempertimbangkan proses pengambilan keputusan pada universitas sebagai bagian penting dalam manajemen bisnis yang besar pada dunia pendidikan di Indonesia, hal ini dikarenakan faktor yang mempengaruhi kinerja dan optimalisasi dalam pengelolaan universitas sama halnya dengan seperti yang terlibat dalam proses bisnis pada perusahaan profit pada umumnya.

Penelitian ini bertujuan membat rancang bangun sistem *Business Intelligence* universitas sebagai penunjang pengambilan keputusan akademik pada Universitas Mulawarman berbasis web menggunakan metode OLAP dengan bantuan perangkat lunak *Microsoft SQL Server Business Intelligence Development Studio* dan *Microsoft Visual Studio 2008*. Tahapan dalam penelitian ini diawali dengan perancangan *database data warehouse,* kemudian tahapan perancangan antarmuka web portal sistem *Business Intelligence* universitas dan proses *query* OLAP pada sistem *Business Intelligence* universitas.

### **2. Kerangka Teori**

### *2.1. Business Intelligence*

*Business Intelligence* merupakan kumpulan dan serangkaian kegiatan atau tahapan untuk mengumpulkan data dan menganalisis data sehingga dapat digunakan untuk proses pengambilan keputusan yang lebih baik sehingga dapat digunakan dalam proses pengambilan keputusan vital dalam bisnis perusahaan atau keputusan untuk memperoleh tujuan dari bisnis perusahaan.

*Business Intelligence* merupakan kerangka kerja konseptual untuk mendukung keputusan bisnis, *Business Intelligence* menggabungkan arsitektur, basisdata atau data warehouse, tool analisis dan aplikasi (Turban *et al.*, 2007). *Business Intelligence* digunakan untuk aplikasi dan teknologi dalam mengumpulkan, menyimpan, meng-analisa, dan menyediakan akses pada data sehingga dapat membantu pengguna dari kalangan perusahaan atau organisasi untuk mengambil keputusan dengan lebih baik dan tepat (Brannon, 2010).

*Business Intelligence* dalam kaitannya management support terhadap data terstruktur dan data tidak terstruktur, merupakan proses mengintegrasikan dan menyatukan komponenkomponen untuk menangani data pada *Business Intelligence* framework. Pendekatan tersebut diatas dapat memanfaatkan tiga lapisan *Business Intelligence* framework berupa data layer, logic layer dan access layer seperti yang ditunjukan pada gambar 1 arsitektur *Business Intelligence* dengan beberapa lapisan.

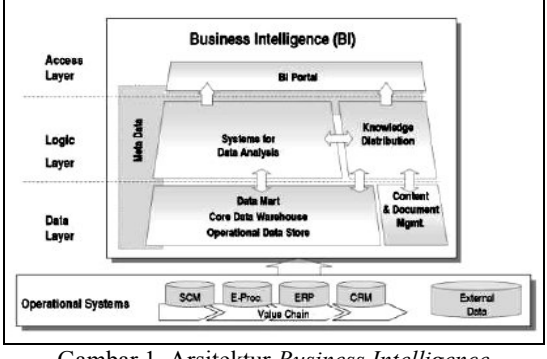

Gambar 1. Arsitektur *Business Intelligence* (Kemper dan Baars, 2006)

## *2.2. Data Warehouse*

*Data Warehouse* atau disingkat DW merupakan basisdata relasional yang didesain lebih kepada *query* dan analisa dari pada proses transaksi, dan biasanya mengandung *history* data dari proses transaksi dan bisa juga data dari sumber lainnya. *Data Warehouse* dapat juga dikatakan sebagai tempat penyimpanan ringkasan dari data historis yang seringkali diambil dari basisdata terpisah departemen, organisasi atau perusahaan (Kimball dan Caserta, 2004).

*Data Warehouse* merupakan koleksi data yang mempunyai sifat berorientasi subyek, terintegrasi, *time-variant*, dan bersifat tetap dari koleksi data dalam mendukung proses pengambilan keputusan management, proses ini subject-oriented, terintegrasi, waktu yang bervariasi dan permanen (Inmon, 2002).

Tabel 1. Perbandingan Fungsi *Data Operational* dan *Data Warehouse*

| Data Warehouse                |
|-------------------------------|
| Dirancang berdasar pada       |
| subyek-subyek tertentu.       |
| Fokusnya pada pemodelan       |
| data dan desain data.         |
| Berisi data history yang akan |
| dipakai dalam proses          |
| Banyak aturan bisnis dapat    |
| tersaji antara tabel-tabel.   |
|                               |
|                               |
|                               |

Sumber : (Inmon, 2002)

### *2.3. On-Line Analytical Processing*

*On-Line Analytical Processing* atau OLAP secara mendasar merupakan suatu metode khusus untuk melakukan analisis terhadap data-data yang terdapat dalam media penyimpanan data berupa basisdata dan kemudian dilanjutkan dengan membuat laporan analisis sesuai dengan permintaan para pengguna atau *user*. Untuk tujuan tersebut data yang berupa informasi dibuat ke dalam format khusus dengan memberikan kelompok atau *group* terhadap data-data tersebut, hal ini dinamakan dengan model kubus (*cube models*).

OLAP merupakan teknologi yang memungkinkan seorang analis, manajer dan eksekutif secara bersamaan mengakses data-data secara cepat, konsisten dan interaktif dengan berbagai variasi dan visualisasi tinjauan informasi dimana setiap baris data dapat ditransformasikan untuk merefleksikan dimensi perusahaan atau organisasi sehingga mudah dipahami oleh pengguna atau user (Ponniah, 2001).

Karakteristik utama yang terdapat pada *On-Line Analytical Processing* yakni meliputi :

- 1. Mendukung pemanfaatan dan penggunaan data warehouse yang memiliki data multidimensional.
- 2. Menyediakan fasilitas query interaktif dan analisis yang kompleks.
- 3. Menyediakan fasilitas drill-down untuk memperoleh informasi yang rinci, dan roll-up untuk memperoleh agregat dalam multidimensional.<br>4. Mampu mengh
- menghasilkan perhitungan dan perbandingan.
- 5. Mampu menyajikan hasil dalam bentuk angkaangka yang mudah dimengerti maupun penyajian dalam bentuk grafik.

# *2.4. Key Performance Indicators*

*Key Performance Indicators* atau KPI adalah metrik finansial ataupun non-finansial yang digunakan untuk membantu suatu organisasi atau perusahaan dalam menentukan dan mengukur kemajuan terhadap sasaran organisasi atau perusahaan tersebut. KPI digunakan dalam *Business Intelligence* untuk menilai keadaan terkini suatu bisnis dan dapat menentukan suatu tindakan terhadap keadaan tersebut (Parmenter, 2007).

KPI sering digunakan untuk menilai aktivitasaktivitas yang sulit diukur seperti keuntungan pengembangan kepemimpinan, perjanjian, layanan, dan kepuasan serta umumnya dikaitkan dengan strategi organisasi atau perusahaan yang diterapkan dengan teknik atau metode seperti kartu skor berimbang atau *balanced scorecard*. KPI sebagai ukuran atau indikator yang akan memberikan informasi sejauh mana organisasi atau perusahaan telah berhasil mewujudkan sasaran strategis yang telah tetapkan. Dalam menyusun KPI sebuah organisasi atau perusahaan sebaiknya menentapkan indikator kinerja yang jelas, spesifik dan terukur (*measurable*).

### *2.5. Data Mining*

*Data Mining* merupakan suatu metode penambangan data atau penemuan data dan informasi baru dengan mencari pola atau aturan tertentu dari sejumlah data yang sangat besar (Davies, 2004). *Data Mining* dikenal pula sebagai *knowledge discovery in database* atau disingkat KDD yakni berupa kegiatan yang meliputi pengumpulan, pemakaian data, historis data untuk mencari dan menemukan keteraturan, pola atau hubungan dalam suatu set data berukuran besar (Santoso, 2007).

*Data Mining* dapat pula disebut sebagai serangkaian proses atau tahapan untuk menggali dan mencari nilai tambah berupa pengetahuan yang selama ini tidak diketahui secara manual dari suatu kumpulan data. *Data Mining* mempunyai keterkaitan dengan bidang keilmuan lainnya seperti sistem basisdata, *data warehouse*, statistik, *machine learning*, *information retrieval*, dan komputasi tingkat tinggi. Selain itu, *data mining* juga didukung oleh keilmuan lain seperti *neural network*, pengenalan pola, *spatial data analysis*, *image database*, dan *signal processing*. *Data Mining* merupakan kegiatan atau proses menemukan polapola dalam data dan dalam menemukan pola yang menarik tersebut bersumber dari data dalam jumlah besar, data tersebut tersimpan dalam basisdata, *data warehouse*, atau teknologi penyimpanan informasi lainnya.

# **3. Metodololgi**

### *3.1. Alat dan Bahan Penelitian*

Penelitian ini menggunakan data primer berupa dokumen laporan dan file basis data akademik dan kemahasiswaan (basisdata Unmul\_Siak). Perangkat lunak yang digunakan dalam pembuatan dan pengembangan sistem *Business Intelligence* universitas memiliki spesifikasi :

- **-** *Windows 7 Ultimate;*
- **-** *Microsoft Business Intelligence Development Studio;*
- **-** *Microsoft SQL Server 2008 R2;*
- **-** *Microsoft Visual Studio 2008;*
- **-** *Microsoft Report Builder 3 R2.*

### *3.2. Prosedur Penelitian*

Prosedur penelitian yang digunakan dalam penelitian ini mengacu pada *Waterfall Models* (Sommerville, 2003). Gambar 2 menunjukan prosedur penelitian mengenai rancangan bangun sistem *Business Intelligence* universitas.

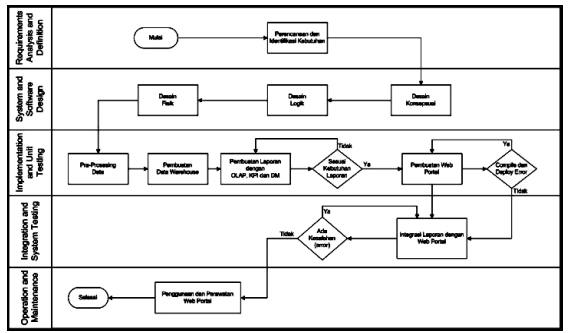

Gambar 2. Prosedur Penelitian

Prosedur penelitian yang ditunjukan pada Gambar 2 tersebut dapat dijelaskan sebagai berikut:

1. *Requirements Analysis and Definition*

Proses Perencanaan dan Identifikasi Kebutuhan yakni tahap dimana melakukan perencanaan dan identifikasi kebutuhan data sumber, *data warehouse* dan proses sistem *Business Intelligence* universitas serta *web portal* yang akan dibangun sesuai dengan keinginan pengguna. Pengguna *web portal* sistem *Business Intelligence* universitas dibagi menjadi dua bagian yaitu :

- a. *User* terdiri dari Rektor, Pembantu Rektor I dan Dekan Fakultas, dimana *user* hanya dapat berinteraksi langsung dengan antarmuka *web portal* sistem *Business Intelligence* universitas;
- b. *Administrator*, dimana memiliki akses sama dengan *user* dan memiliki akses kelokasi basisdata yang digunakan.
- 2. *System and Software Design*

Proses Desain Konseptual yakni pada tahapan ini dilakukan proses pembuatan desain skema *data warehouse*. Dimana tahapan ini juga dilakukan tahap analisis *measure* dan dimensi-dimensi apa yang akan digunakan. Proses Desain Logik yakni pada tahapan ini dilakukan perencanaan dan pembuatan basisdata dengan membuat relasi-relasi data dan menetukan hubungan satu atribut dangan atribut lainnya dengan metode UML. Tahap ini juga menganalisis penyimpanan basisdata dan pengaturan basisdata.

Proses Desain Fisik yakni pada tahapan ini menjelaskan data kubus yang sudah siap digunakan dalam *data warehouse*. Tahap ini juga dikatakan sebagai tahapan skema yang sudah dapat di implementasikan kedalam *data warehouse* yang akan dibangun. Tahap awal sebelum ke proses pembuatan *data warehouse*, dilakukan pengumpulan data dan menganalisis nilai dan atributnya untuk mendapatkan atribut-atribut yang tepat untuk membuat *data warehouse*, setelah dipilih dan diketahui atributatributnya., kemudian dilanjutkan ke tahapan Pra-Prosesing data.

# *3.3. Implementation and Unit Testing*g

Proses Pra-Prosesing Data terdiri dari proses sebelum masuk ke pembuatan *data warehouse*, data harus diproses terlebih dahulu. Berikut tahapan praproses data yaitu :

- a. Integrasi data yakni integrasi dilakukan dengan menggabungkan atribut-atribut yang menarik dari tabel yang dianalisis;
- b. Reduksi data dilakukan bersamaan dengan proses integrasi data, yaitu dengan membuang atributatribut yang kurang menarik dari tabel yang dianalisis;
- c. Pembersihan data yakni pembersihan data dilakukan terhadap atribut-atribut yang tidak konsisten penulisannya;
- d. Transformasi data yakni proses penyeragaman nama atribut, generalisasi, agregasi, dan konstruksi atribut atau dimensi, akhir dari tahapan transformasi ini adalah terbentuknya sebuah data warehouse.

Pembuatan Basisdata *Data Warehouse* mengacu pada arsitektur *three tier data warehouse* yaitu :

- a. Lapisan Bawah (*Bottom Tier*) yakni lapisan bawah merupakan suatu sistem basisdata relasional yang berfungsi sebagai tempat pengolahan data;
- b. Lapisan Tengah (*Middle Tier*) yakni lapisan tengah merupakan lapisan tempat menyimpan stuktur kubus data yang biasa disebut dengan OLAP Server. Dalam penelitian ini menggunakan teknologi *framework Microsoft Business Intelligence* sebagai OLAP Server;
- c. Lapisan Atas (*Top Tier*) yakni lapisan ini merupakan lapisan untuk *end user* yang berfungsi menampilkan ringkasan dari isi basisdata *data warehouse* yang merupakan hasil dari operasi OLAP.

Pembuatan Laporan dengan OLAP, KPI dan *Data Mining* menggunakan algoritma *decision tree*. Pengujian untuk melihat apakah laporan sesuai dengan kebutuhan dilakukan dengan menvisualisasikan dalam bentuk pembuatan antarmuka laporan dengan bentuk grafikal, tabel *cross tabulation*, *dashboard* indikator dan grafik pola untuk prediksi (probabilitas).

Pembuatan *Web Portal* teridir dari proses membuat antarmuka *web portal* sistem *Business Intelligence* universitas seperti halaman *login* dan halaman menu berbasis *web* menggunakan teknologi ASP.NET. Kemudian dilakukan *compile* dan *deploy* sehingga apabila terjadi *error* segera dilakukan perbaikan.

# *3.4. Integration and System Testing*

Integrasi Laporan dan *Web Portal* dilakukan dengan penggabungan atau integrasi antara laporan statistik dan laporan *dashboard* dengan *web portal* sistem *Business Intelligence* universitas, lalu dilakukan pengecekan terhadap *error*. Apabila terjadi *error* saat integrasi tersebut segera dapat dilakukan perbaikan terhadap system.

# **4. Hasil dan Pembahasan**

### *4.1. Kerangka Sistem Business Intelligence Universitas*

Kerangka sistem *Business Intelligence* universitas merupakan penggambaran secara detail mengenai komponen-komponen yang menjadi pondasi dan juga tata letak komponen tersebut terhadap komponen lainnya dalam membangun sistem *Business Intelligence* universitas. Gambar 3 merupakan kerangka dasar sistem *Business Intelligence* universitas yang dihasilkan.

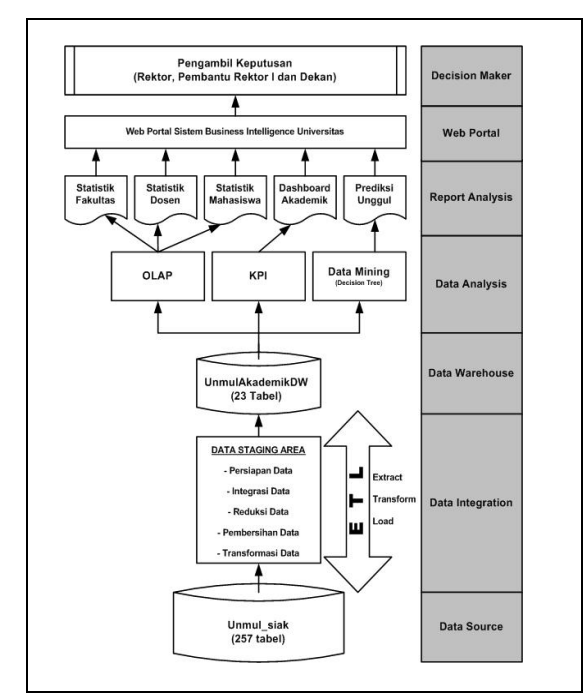

Gambar 3. Kerangka Dasar Sistem *Business Intelligence* Universitas

Berikut penjelasan komponen dalam sistem *Business Intelligence* Universitas Gambar 3.

# *1. Data Source*

*Data Source* atau data sumber berasal dari basisdata akademik dan kemahasiswaan Universitas Mulawarman yaitu Unmul\_Siak. Pada basisdata tersebut terdapat sebanyak 257 tabel. Selanjutnya tabel-tabel yang akan dijadikan data sumber diseleksi sesuai dengan kebutuhan yang berhubungan dengan data dosen, data penelitian, data media publikasi, data mahasiswa masuk dan mahasiswa lulus, data akreditasi program studi, data status penyelenggaraan program studi, dan data kerjasama fakultas dan program studi dari tahun 2005 hingga 2010.

# *2. Data Integration*

Merupakan proses mengintegrasikan data dari basisdata Unmul\_Siak (*data source*), kemudian mengalirkan data yang dipilih menuju basisdata UnmulAkademikDW (*data warehouse*) dengan perantaraan basisdata DbUnmulSiak (*data staging*) menggunakan perangkat lunak Microsoft SQL Server Integration Service. Berikut proses ETL yang dilalui dalam pembentukan data warehouse yaitu :

- a. Persiapan data yakni pada basisdata Unmul\_Siak diperiksa data dosen, data penelitian, data media publikasi, data mahasiswa masuk dan mahasiswa lulus, data akreditasi program studi, data status penyelenggaraan program studi, dan data kerjasama fakultas atau program studi sebelum di*import* ke basisdata DbUnmulSiak (*data staging*), dimana hanya atribut-atribut data relevan saja yang dipilih;
- b. Integrasi data yakni proses menggabungkan atribut-atribut yang menarik dari tabel yang dianalisis pada basisdata Unmul\_Siak, kemudian atribut-atribut tersebut diseleksi untuk menentukan atribut yang digunakan pada tabel fakta dan atribut yang digunakan pada tabel dimensi. Ini dilakukan pada DbUnmulSiak (*data staging*);
- c. Reduksi data yakni proses ini dilakukan bersamaan dengan proses integrasi data, yaitu dengan membuang atribut-atribut yang kurang menarik dari tabel yang dianalisis tersebut. Ini dilakukan pada basisdata DbUnmulSiak (*data staging*);
- d. Pembersihan data yakni proses yang dilakukan terhadap atribut-atribut yang tidak konsisten penulisannya. Hal tersebut dilakukan dengan membuang atau menyeragamkan nilainya dengan menggunakan nilai minimal, rerata, maksimal atau klasifikasi. Ini dilakukan pada basisdata DbUnmulSiak (*data staging*);
- e. Tranformasi data yakni proses yang dilakukan dengan pengambilan data dari basisdata DbUnmulSiak (*data staging*) yang kemudian dimasukkan kedalam basisdata UnmulAkademikDW (*data warehouse*). Dengan kata lain proses transformasi, dilakukan untuk memindahkan data dan pemuatan data dari *data staging* ke *data warehouse* menjalankan *execute package.*
- *3. Data Warehouse*

*Data warehouse* yang digunakan merupakan basisdata relational yang dibuat dengan perangkat lunak *Microsoft SQL Server 2008R2* dan basisdata tersebut diberi nama UnmulAkademikDW yang terdiri dari 8 tabel fakta dan 15 tabel dimensi, sehingga total semua tabel berjumlah 23 tabel.

# *4. Data Analysis*

Proses data analysis menggunakan perangkat lunak *Microsoft SQL Server Analysis Services* yang merupakan komponen teknologi untuk OLAP dan *data mining*. Proses OLAP dilakukan di *SQL Server Management Studio* berupa *viewing data*, membuat *multidimensional expression*, *data mining extention*, XML *for Analysis* dan juga mendefenisikan *role* untuk akses keamanan OLAP. Berikut komponen yang digunakan yaitu :

- a. OLAP dalam peneltian ini menggunakan cube untuk menghasilkan laporan analisis statistik dengan menggunakan beberapa fungsi *tool* pada *cube* yaitu *cube structures* untuk menentukan *measure group* dan *dimension*, *calculation* untuk menuliskan ekpresi aritmatika, dan *browser* untuk melihat hasil akhir proses *query* dari *cube* berupa laporan *roll-up, drill-down, slice* dan *dice*, kemudian hasil dari *cube* tersebut di *deploy* ke *analysis server*;
- b. KPI digunakan untuk menghasilkan laporan *dashboard*. Dalam penelitian ini KPI dibangun setelah proses *cube* terbentuk lalu pada komponen *cube* yaitu KPIs dimana pada *status expression* dibuat script untuk membandingkan *expression statement* sesuai dengan nilai atau bobot KPI yang dirancang, kemudian hasil dari KPIs tersebut di *deploy* ke *analysis server*;
- c. *Data Mining* dalam penelitian ini menggunakan algoritma *decision tree* dan *tool* yang digunakan yaitu *mining structures* untuk melihat tabel dan atribut yang digunakan sebagai input dan prediksi dan *mining model viewer* untuk melihat grafik penelusuran *decision tree* serta *mining model prediction* untuk menghasilkan laporan prediksi berdasarkan data yang di *trainning*. Hasil dari proses tersebut mampu memberikan prediksi keunggulan akademik, dan hasil dari *data mining trainning* tersebut di *deploy* ke *analysis server*.
- *5. Report Analysis*

*Report Analysis* merupakan laporan yang dibuat sebagai pendukung dalam pengambilan keputusan, karena format laporan berupa statistik analisis dan *dashboard*. Dalam penelitian ini laporan tersebut dibuat dengan menggunakan perangkat lunak *Microsoft SQL Server Reporting Services*, karena laporan dapat dibuat dalam bentuk tabular, grafikal dan indikator dari sumber data OLAP yang berada di *analysis server*. Laporan yang dibuat berupa statistik fakultas, statistik dosen, statistik mahasiswa dan *dashboard* akademik serta prediksi unggul. Hasil dari pembuatan laporan tersebut di publish atau di *deploy* ke *report server*.

*6. Web Portal*

*Web Portal* merupakan program berbasis *web*  untuk menghubungkan (*link*) antara pengguna (*user*) dengan laporan analisis statistik, laporan *dashboard* dan laporan prediksi. *Web Portal* dibuat menggunakan *Microsoft Visual Studio 2008* dengan bahasa pemrograman VB.NET. *Web Portal* digunakan untuk mengamankan laporan dari pihak yang tidak berkepentingan dan juga dapat mempermudah pengguna yang sah dalam mengakses laporan tersebut.

### *7. Decision Maker*

*Decision Maker* atau pembuat keputusan adalah orang atau pengguna dari *web portal* sistem *Business Intelligence* universitas yang akan mengambil atau menentukan keputusan untuk kebijakan strategis.

Orang tersebut mempunyai jabatan vital dan penting pada universitas dalam pengambilan keputusan dan berhubungan dengan kegiatan akademik dan kemahasiswaan yaitu Rektor, Pembantu Rektor I dan Dekan Fakultas

# *4.2. KPI Akademik*

Predikat dari *key performance indicator* atau KPI akademik didasarkan kategori status akreditasi, kategori dosen bergelar doktor, kategori dosen dengan jabatan guru besar dan kategori mahasiswa lulus dengan *cum laude*.

Tabel 2. Kategori Status Akreditasi

| Predikat<br><b>KPI</b> | Persyaratan Nilai Bobot KPI                                                                           | Indikator<br>Warna |
|------------------------|----------------------------------------------------------------------------------------------------|--------------------|
| Unggul                 | Rata-rata Nilai Akreditasi<br>Keseluruhan Program Studi<br>berkisar antara 3,50 sampai<br>dengan 4,00 | Hijau              |
| Baik                   | Rata-rata Nilai Akreditasi<br>Keseluruhan Program Studi<br>berkisar antara 3,00 sampai<br>dengan 3,49 | Kuning             |
| Berkembang             | Rata-rata Nilai Akreditasi<br>Keseluruhan Program Studi<br>berkisar antara 2,50 sampai<br>dengan 2,99 | Biru               |
| Tumbuh                 | Rata-rata Nilai Akreditasi<br>Keseluruhan Program Studi<br>berkisar antara 2,00 sampai<br>dengan 2,49 | Merah              |

Tabel 3. Kategori Dosen Bergelar Doktor

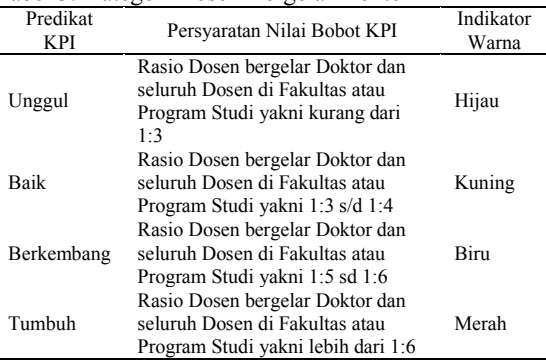

### Tabel 4. Kategori Dosen Jabatan Guru Besar

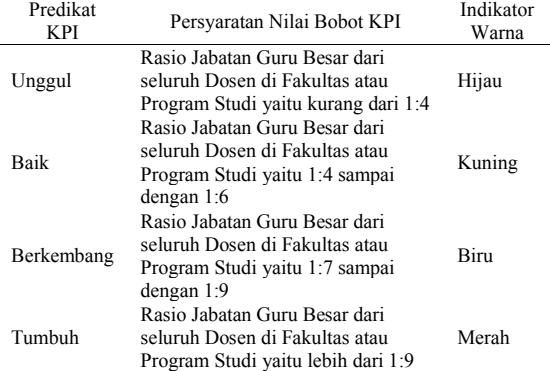

| Predikat<br><b>KPI</b> | Persyaratan Nilai Bobot KPI                                                                                    | Indikator<br>Warna |
|------------------------|----------------------------------------------------------------------------------------------------|--------------------|
| Unggul                 | Fakultas atau Program Studi<br>meluluskan mahasiswa dengan<br>Predikat Cum Laude lebih dari<br>15% per tahun   | Hijau              |
| Baik                   | Fakultas atau Program Studi<br>meluluskan mahasiswa dengan<br>Predikat Cum Laude antara<br>10% - 15% per tahun | Kuning             |
| Berkembang             | Fakultas atau Program Studi<br>meluluskan mahasiswa dengan<br>Predikat Cum Laude antara 5%<br>- 9% per tahun   | Biru               |
| Tumbuh                 | Fakultas atau Program Studi<br>meluluskan mahasiswa dengan<br>Predikat Cum Laude kurang<br>dari 5% per tahun   | Merah              |

Tabel 5. Kategori Status Lulusan Dengan Cum Laude

*4.3. Web Portal Business Intelligence Universitas*

Penelitian ini menghasilkan sebuah prototipe *web portal* sistem *Business Intelligence* universitas yang digunakan sebagai penunjang pengambilan keputusan akademik bagi pimpinan universitas. Gambar 4 merupakan tampilan halaman atau page menu utama untuk *user* atau pengguna pada *web portal* sistem *Business Intelligence* universitas.

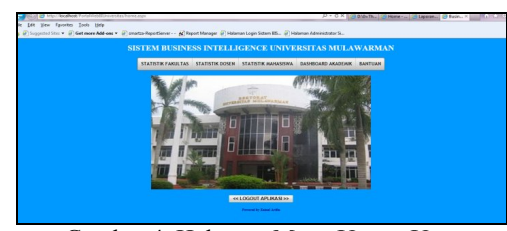

Gambar 4. Halaman Menu Utama User

Gambar 5 merupakan antarmuka dari laporan statistik jumlah dosen menurut fakultas dan gender berdasarkan jabatan fungsional dosen dalam format laporan grafik dan tabel, dimana laporan ini mempunyai fungsi untuk menginformasikan jumlah, sub total dan total jumlah dosen yang memiliki jabatan fungsional dosen sesuai jenis gender pada tiap fakultas.

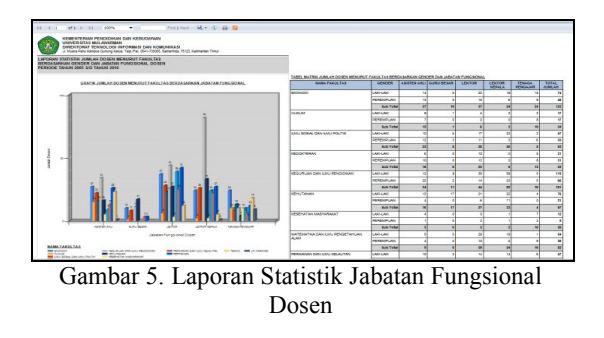

Gambar 6 merupakan antarmuka dari laporan statistik jumlah dosen menurut fakultas dan gender berdasarkan pangkat dan golongan ruang dosen

dalam format laporan grafik dan tabel, dimana laporan ini mempunyai fungsi untuk menginformasikan jumlah, sub total dan total jumlah dosen yang memiliki pangkat dan golongan ruang sesuai jenis gender pada tiap fakultas.

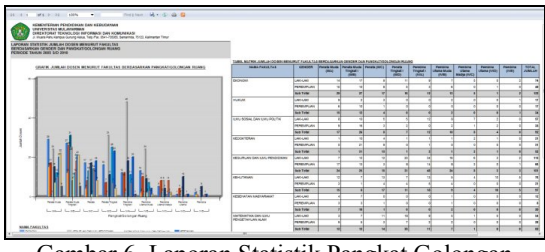

Gambar 6. Laporan Statistik Pangkat Golongan Dosen

Gambar 7 merupakan antarmuka dari laporan *dashboard* akademik kinerja program studi berdasarkan perbandingan atau rasio jumlah dosen bergelar doktor dengan seluruh dosen pada program studi atau seluruh dosen pada fakultas menurut fakultas. Laporan *dashboard* ini mempunyai fungsi untuk menginformasikan jumlah dosen bergelar doktor, jumlah seluruh dosen pada fakultas, rasio dosen bergelar doktor dengan dosen yang belum bergelar doktor, indikator kinerja, predikat kinerja dan rekomendasi keputusan pada tiap fakultas.

| $-611$ $\rightarrow$ $-31$ $-100%$                                                                                                    |                                                             |                                                                        | Find I Next M. . (2) (2) FB                                                                                       |                                    |                                    |                                                                                                    |
|----------------------------------------------------------------------------------------------------|-------------------------------------------------------------|------------------------------------------------------------------------|----------------------------------------------------------------------------------------------------|------------------------------------|------------------------------------|----------------------------------------------------------------------------------------------------|
| <b>KEMENTERIAN PENDIDIKAN DAN KERUDAYAAN</b><br>UNIVERSITAS MULAWARMAN<br>DIREKTORAT TEKNOLOGI INFORMASI DAN KOMUNIKASI<br>JL Muara Pahu Kampus Gunung Kelua, Telo /Fax, 0541-735055, Samarinda, 75123, Kalimantan Timur |                                                             |                                                                        |                                                                                                    |                                    |                                    |                                                                                                    |
| LAPORAN DASHROARD AKADEMIK MENURUT FAKULTAS<br>BERDASARKAN KEY PERFORMANCE INDICATORS (KPI) RASIO DOSEN BERGELAR DOKTOR<br>PERIODE TAHUN 2005 S/D 2010                                                                   |                                                             |                                                                        |                                                                                                    |                                    |                                    |                                                                                                    |
|                                                                                                    |                                                             |                                                                        | <b>INDIKATOR KINERJA DAN PREDIKAT KINERJA SERTA REKOMENDASI KEPUTUSAN</b><br>TERHADAP RASIO DOSEN BERGELAR DOKTOR |                                    |                                    |                                                                                                    |
| <b>UNGGUE</b><br>- KURANG DARL1-3                                                                                                    |                                                             |                                                                        |                                                                                                    |                                    | <b>RERKEMBANG</b>                  | $-$ ANTARA 1:5 - 1:6                                                                                   |
| <b>BAIK</b><br>: ANTARA 1:3 - 1:4                                                                                                    |                                                             |                                                                        |                                                                                                    | THERIBI                            |                                    | : LEBIH DARI 1:6                                                                                       |
|                                                                                                    |                                                             |                                                                        |                                                                                                    |                                    | INDIVATOR DAN REKOMPNOA SI         |                                                                                                    |
| <b>NAMA FAKULTAS</b>                                                                                                    | <b>HAIMLE</b><br><b>DO REN</b><br><b>REBCELAR</b><br>DOKTOR | <b>JUMEAN</b><br><b>SELURUH</b><br><b>DO SENIT</b><br><b>FAICH TAX</b> | <b>RANO DOSEN</b><br>DOKTOR/ RELUM<br>DOKTOR                                                                      | <b>INDIKATOR</b><br><b>KINERIA</b> | <b>PREDIKAT</b><br><b>KINER IG</b> | <b>REKOMENDAR</b><br><b>KFDITTIRAM</b>                                                                 |
| <b>FICONOMIE</b>                                                                                                    | 17                                                          | 122                                                                    | $1 - 7$                                                                                                    |                                    | TUMBUH                             | INTI IK DREDIKAT UNGGULI FAKULTAR<br>MARIN MEMBETTI INGAN REBANYAIC 25<br>ORANG DOSEN REBGELAR DOKTOR. |
| HE GO INC.                                                                                                    | $\mathbf{I}$                                                | $\mathbf{u}$                                                           | 1154                                                                                                    |                                    | TUMPUM                             | INTI IX ORPORAT I INGGLE PAKLETAS<br>MASH MEMBUTUHKAN SEBANYAK 11<br>ORANG DOSEN BERGELAR DOKTOR       |
| <b>LMU SOSIAL DAN LMU POLITIK</b>                                                                                                    | 12                                                          | 22                                                                     | 1:7                                                                                                    |                                    | <b>TUMBUH</b>                      | UNTUK PREDIKAT UNGGUL FAKULTAS<br>MASH MEMBUTUHKAN SEBANYAK 20<br>ORANG DOSEN BERGELAR DOKTOR          |
| KEGURUAN DAN ILMU PENDIDIKAN                                                                                                    | 25                                                          | 101                                                                    | 1:7                                                                                                    |                                    | <b>TUMBUH</b>                      | UNTUK PREDIKAT UNGGUL FAKULTAS<br>MASH MEMELITUHKAN SEBANYAK: 36<br>ORANG DOSEN RERGELAR DOKTOR        |
| KEHLITANAN                                                                                                    | 40                                                          | 27                                                                     | $1 - 2$                                                                                                    |                                    | <b>LINGGLIL</b>                    | TETAP DIPERTAHANIGN KELINGGLILANNYA                                                                    |
| MATEMATIKA DAN ILMU PENGETAHUAN ALAM                                                                                                    | 11                                                          | 82                                                                     | $1 - 7$                                                                                                    |                                    | <b>TUMBUH</b>                      | UNTUK PREDIKAT UNGGUL FAKULTAS<br>MASIH MEMELITLIHKAN SEBANYAK: 17<br>ORANG DOSEN RERGELAR DOKTOR      |
| PERICANAN DAN ILMU KELAUTAN                                                                                                    | 11                                                          | es                                                                     | $1 - 6$                                                                                                    |                                    | <b>RERKEMBLMG</b>                  | UNTUK PREDIKAT UNGGULE FAKULTAR<br>MARIH MEMBUTUHKAN SEBANYAK: 13<br>ORANG DOSEN REBOELAR DOKTOR       |

Gambar 7. *Dashboard* Status Dosen Bergelar Doktor

Gambar 8 merupakan antarmuka dari laporan *dashboard* akademik kinerja program studi berdasarkan perbandingan atau rasio jumlah dosen dengan jabatan fungsional guru besar dengan seluruh dosen pada program studi atau seluruh dosen pada fakultas menurut fakultas. Laporan *dashboard* ini mempunyai fungsi untuk menginformasikan jumlah dosen jabatan guru besar, jumlah seluruh dosen pada fakultas, rasio dosen jabatan guru besar dengan dosen yang belum jabatan guru besar, indikator kinerja, predikat kinerja dan rekomendasi keputusan pada tiap fakultas.

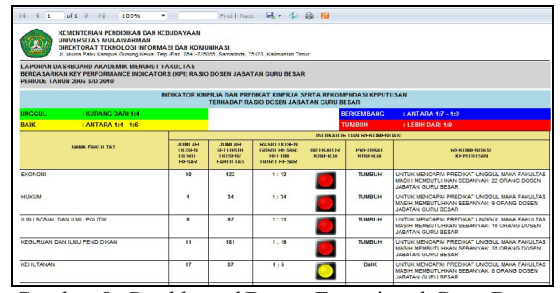

Gambar 8. *Dashboard* Dosen Fungsional Guru Besar

Gambar 9 merupakan antarmuka dari laporan *dashboard* akademik kinerja program studi berdasarkan perbandingan atau rasio jumlah mahasiswa lulus *cum laude* dengan seluruh lulusan pada program studi sesuai tahun kelulusan menurut fakultas. Laporan *dashboard* ini mempunyai fungsi untuk menginformasikan jumlah mahasiswa lulus *cum laude*, total jumlah lulusan pada fakultas, rasio antara lulus *cum laude* dengan total jumlah lulusan, indikator kinerja, predikat kinerja dan rekomendasi keputusan pada tiap fakultas berdasarkan tahun kelulusan.

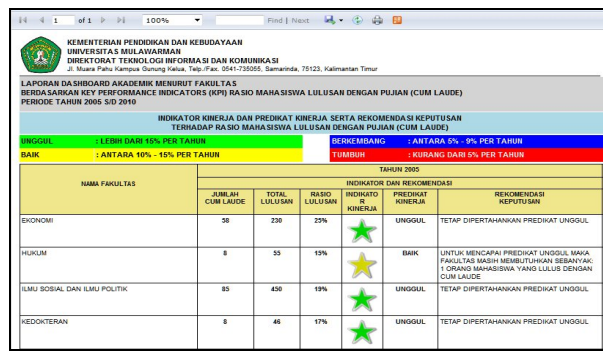

Gambar 9. *Dashboard* Mahasiswa Lulus *Cum Laude*

### *4.4. Membangun Analysis Service Project*

Untuk membangun OLAP, KPI dan *data mining* terlebih dahulu memulai dengan membuat *analysis services project* yang baru dengan cara *pilih Microsoft SQL Server 2008*, kemudian jalankan program *Business Intelligent Development Studio*, lalu pilih *file* kemudian *new*. Selanjutnya akan terlihat *dialog box new project*, lalu beri nama UnmulAkademikAS, setelah itu klik tombol *ok*. Pada *analysis service project* terdapat beberapa komponen yaitu *data sources, data source view, cubes, dimension, mining structure, role, assemblies dan miscellaneous*. Untuk membangun OLAP dan KPI pada penelitian ini digunakan komponen berupa *data sources, data source view* dan *cubes*, sedangkan *data mining* berupa *data sources, data source view* dan *mining structures*.

### *4.5. Membangun Data Source*

*Data Sources* menjadi acuan basisdata mana yang akan diakses datanya oleh OLAP, KPI dan *data mining*. Untuk membuat *data sources*, pada *solution explorer*, klik kanan *data sources folder* pada UnmulAkademikAS dan lalu pilih new data source pada menu *pop-up*. Kemudian akan tampil *data sources wizard*, dan kemudian klik tombol *next* untuk melewati proses berikutnya, lalu pilih nama *provider* yang akan digunakan untuk mengakses ke basisdata ini yaitu *OLE\DB SQL server native client 10.0*, lalu masukkan *server name* basisdata yakni *localhost*, dan lalu gunakan *use windows authentication* untuk *logo*n ke *server* basisdata atau dengan menggunakan *SQL server authentication*. Kemudian pilih nama basisdata yang akan digunakan yakni UnmulAkademikDW,seteleh konfigurasi *connection manager* selesai klik tombol *ok* untuk kembali ke *data sources wizard*, kemudian klik tombol *next*, lalu pilih *use the services account* dan setelah itu, klik tombol *next*, lalu klik tombol *finish*. Hasil konfigurasi *data sources* dapat dilihat pada gambar 10.

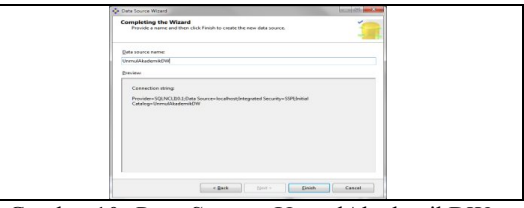

Gambar 10. *Data Sources* UnmulAkademikDW

## *4.6. Membangun Data Source View*

*Data Source View* atau disingkat DSV merupakan *metadata* yang menggabungkan antara tabel dan *view* yang digunakan pada *analysis services project*. Untuk membuat DSV lakukan klik kanan pada *data source view folder* didalam *solution explorer* dan lalu pilih *new data source view* yang diteruskan pada *data source view wizard*. Selanjutnya klik tombol *next* untuk melewati proses selanjutnya. Dalam penelitian ini *data sources* yang digunakan yakni UnmulAkademikDW, kemudian klik tombol *next* untuk memilih tabel dan *view* yang dibutuhkan. Setelah tabel dipilih untuk ditampilkan pada DSV, kemudian klik tombol *next*, selanjutnya klik tombol *finish*. Gambar 11 menunjukan konfigurasi dari *data source view* yang akan digunakan dalam pembuatan *cube*.

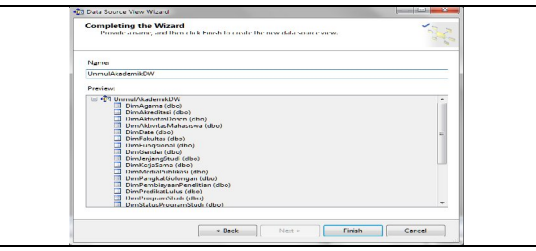

Gambar 11. *Data Source View* UnmulAkademikDW

### *4.7. Membangun Analisis Data Dengan OLAP*

Berikut tahapan membuat cubes dengan tabel fakta yaitu FactDosen dan beberapa tabel dimension yakitu DimFakultas, DimProgramStudi, DimGender, Dim Fung-sional, DimPangkatGolongan, dan DimJenjang Pendi-dikan.

a. Mendefiniskan *Cube* yaitu membuat *cube* dengan klik kanan pada *cube folder* didalam *solution explorer*, kemudian pilih *new cube* pada menu *pop-up*. Selanjutnya pilih *existing table*, lalu klik tombol *next* untuk memilih *measure group*, kemudain proses selanjutnya memilih *field* yang akan di jadikan *measure* dalam *cube* pada tabel FactDosen. Kemudian *uncheck* kolom yang lainnya, lalu klik tombol *next* untuk melanjutkan proses berikutnya dimana tabel dimensi yang digunakan yaitu tabel DimFakultas, DimProgramStudi, DimGender, Dimungsional, DimPangkatGolongan, dan DimJenjangPendidikan. Untuk menyelesaikan *cube wizard* berikut klik tombol *next* dan kemudian beri nama CubeDosenAll lalu klik tombol *finish*. Proses berikutnya terbentuk *measure groups* dan *dimensions* dari proses CubeDosenAll dan bisa dilihat pada gambar 12.

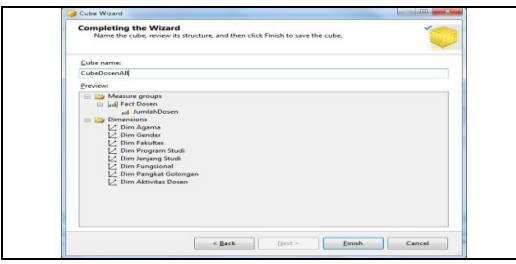

Gambar 12. *Cube* CubeDosenAll

b. *Process* dan *Browsing Cube* yaitu dimana untuk dapat melihat data yang sudah terintegrasi dalam sebuah *cube*, maka *cube* harus diproses dengan cara pilih *process*, atau dengan cara lain yakni klik kanan pada UnmulAkademikAS di *window solution explorer* dan kemudian pilih *process* pada menu *pop-up*. Gambar 13 merupakan *process progress* dari CubeDosenAll yang dibuat sebelumnya.

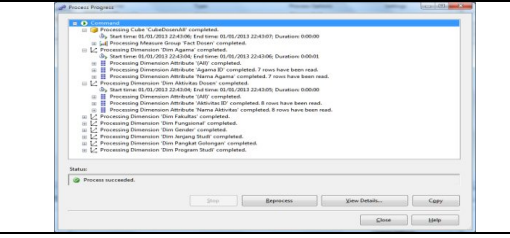

Gambar 13. *Process Progress* CubeDosenAll

c. *Displaying Cube Data* yaitu proses untuk menguji coba hasil CubeDosenAll dari proses tersebut. Selanjutnya gunakan *tab browser* untuk menampilkan data pada sebuah *cube*, kemudian lakukan *expand dimension* DimFakultas, DimProgramStudi, DimGen-der, DimFungsional, DimPangkatGolongan, dan DimJenjang Pendidikan, kemudian *drag field* dari tabel *dimension* tersebut sesuai kebutuhan dari *pane navigation* disebelah kiri dan letakkan *field dimension* tersebut ke area *drop row fields here* pada *tab browser*. Kemudian *drag field* dari *measures* FactDosenCount pada area *drop total or detail field here*. Seperti yang ditunjukan pada gambar 14 tab browser designer untuk CubeDosenAll.

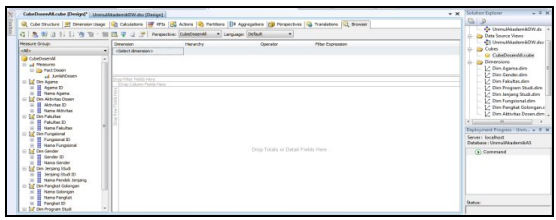

Gambar 14. Tab Bowser Designer CubeDosenAll

Gambar 15 menunjukan hasil dari proses *drag field dimension* dan *drag field measure* yang digunakan dalam proses pembuatan laporan statsitik dan laporan *dashboard*. Kemudian proses berikutnya yakni melakukan *build* dan *deploy projec*t tersebut ke *analysis server*.

| 6 久寿日 1:11 夜节 信日マッタ                                               |           |                                          | Perspective: CubeDosenAI  1 Language: Default    |                              |                                   |                 |                                                     |                         |                                    |                                                   |                         |                |                     |                   |  |   |    |  |                         |  |    |    |
|-------------------------------------------------------------------|-----------|------------------------------------------|--------------------------------------------------|------------------------------|-----------------------------------|-----------------|-----------------------------------------------------|-------------------------|------------------------------------|---------------------------------------------------|-------------------------|----------------|---------------------|-------------------|--|---|----|--|-------------------------|--|----|----|
| Measure Groups                                                    | Cimension |                                          | <b>Herandry</b>                                  | Operator                     |                                   |                 |                                                     | Filter Expression       |                                    |                                                   |                         |                |                     |                   |  |   |    |  |                         |  |    |    |
| $-441$                                                            |           | clairct deventors                        |                                                  |                              |                                   |                 |                                                     |                         |                                    |                                                   |                         |                |                     |                   |  |   |    |  |                         |  |    |    |
| .J. AmbitCosen<br>C 10 Din Agama<br>II Agena ID<br>GO.            | $\lambda$ | Onto Filter Fields Here                  |                                                  |                              | Bassa funesiunal v Barna Grader v |                 |                                                     |                         |                                    |                                                   |                         |                |                     |                   |  |   |    |  |                         |  |    |    |
| <sup>22</sup> Nama Agama<br>$\alpha$<br>- 1st Dim Aktivities Down |           |                                          |                                                  | EL ASISTEN AVE 2             |                                   |                 | 50 GLEGJ RESAR 158 LEKTOR                           |                         |                                    | IN URCTOR KEPALA IN TENAGA PENGAJAR (Grand Total) |                         |                |                     |                   |  |   |    |  |                         |  |    |    |
| II Aktyrtes ID<br>ळ                                               |           | <b>Nama Fakultas</b>                     |                                                  | Des Final                    | PERSONALIMI Total                 |                 | Sanfah Domen Sanfah Domen Sanfah Domen Sanfah Domen |                         | <b>Jumlet Corem: Jumlet Corema</b> | <b>Arrivé Cours</b>                               | <b>Amisi Cosmo</b>      |                |                     |                   |  |   |    |  |                         |  |    |    |
| <b>II</b> Nama Aktivitas<br>(a)                                   |           |                                          | v Nama Program Studi v<br>PETRITAE PRINTING BLAS |                              |                                   |                 |                                                     |                         | 14                                 |                                                   | w                       |                |                     |                   |  |   |    |  |                         |  |    |    |
| D 10 Din Felsiten                                                 |           |                                          | <b>MANA FMEN</b>                                 |                              |                                   |                 |                                                     | 20                      |                                    |                                                   | 45                      |                |                     |                   |  |   |    |  |                         |  |    |    |
| IT FALLING TO<br>n6                                               |           |                                          | DENOTOGAN DECEET AN IN                           |                              |                                   |                 |                                                     |                         |                                    |                                                   | $\mathbf{1}$            |                |                     |                   |  |   |    |  |                         |  |    |    |
|                                                                   |           |                                          | <b>Tedal</b>                                     | 14                           | is.                               | $\overline{1}$  | w                                                   | 37                      | 34                                 | 24                                                | 122                     |                |                     |                   |  |   |    |  |                         |  |    |    |
| <b>El Nama Falsifian</b><br>$\infty$                              |           | 0014-0044                                |                                                  |                              |                                   | 15              |                                                     | k                       |                                    | 10                                                | 34                      |                |                     |                   |  |   |    |  |                         |  |    |    |
| <b>B Lat</b> Din Fungslonal                                       |           | <b>33 B.M.J SOSEN: OWN B.M.J POLITIK</b> |                                                  |                              | s3                                | $\overline{22}$ |                                                     | $\overline{\mathbf{z}}$ | 5s                                 |                                                   | $\overline{92}$         |                |                     |                   |  |   |    |  |                         |  |    |    |
| II Fungeonal ID<br>œ                                              |           |                                          |                                                  |                              |                                   |                 |                                                     |                         |                                    |                                                   |                         |                | <b>PLOTOCOTERAN</b> | PENDEDBUAN DOKTER |  | ä | 16 |  | $\overline{\mathbf{r}}$ |  | 13 | si |
| El Nana Fungsanal<br>$\sim$                                       |           |                                          | Total                                            |                              | ü                                 | 36              |                                                     | $\overline{22}$         |                                    | 13                                                | $\overline{S}$          |                |                     |                   |  |   |    |  |                         |  |    |    |
| El Lui Dim Gender                                                 |           |                                          |                                                  | 33 GOUSLAND DAN EMU PRODUCES |                                   | 12              | 22                                                  | <b>M</b>                | 11                                 | 44                                                | 92                      | 10             | 181                 |                   |  |   |    |  |                         |  |    |    |
| и<br>Gender 10<br>$\mathbf{r}$                                    |           |                                          | ED KEEPS/TANARY                                  | <b>KENSTANANI</b>            |                                   |                 |                                                     |                         | ۰                                  |                                                   |                         | $\overline{z}$ |                     |                   |  |   |    |  |                         |  |    |    |
| 菌<br><b>El Nama Gender</b>                                        |           |                                          | <b>HANA FRENCH ITAN</b>                          |                              |                                   |                 |                                                     | ×                       |                                    |                                                   | $\overline{ }$          |                |                     |                   |  |   |    |  |                         |  |    |    |
| 11 14" Den Jersiena Studi                                         |           |                                          | TEKNOLOGI HARD, HUTAN                            |                              |                                   |                 |                                                     | 10                      | 18                                 |                                                   | 43                      |                |                     |                   |  |   |    |  |                         |  |    |    |
| Ħ<br>Jenteno Studi ID<br>菌                                        |           |                                          |                                                  | Tedal                        | 12                                |                 | 16                                                  | 17                      | 27                                 | 11                                                |                         | 97             |                     |                   |  |   |    |  |                         |  |    |    |
| II Hama Pendek Jeniano                                            |           | GO KESEHATAN MASYAR AKAT                 |                                                  |                              |                                   |                 |                                                     |                         |                                    | 10                                                | $\overline{\mathbf{z}}$ |                |                     |                   |  |   |    |  |                         |  |    |    |
| (K)                                                               |           | GO MATEMATIKA DAN JUMU PENGETAHUAN ALAM  |                                                  |                              |                                   |                 |                                                     | 39                      | 24                                 | <b>M</b>                                          | $\overline{1}$          |                |                     |                   |  |   |    |  |                         |  |    |    |
| R Ist Dim Pangkat Golongan                                        |           | G) PERSONANY CAN SUNJ KELAUTAN           |                                                  | $^{10}$                      |                                   | 13              |                                                     | 25                      | 22                                 |                                                   | ä                       |                |                     |                   |  |   |    |  |                         |  |    |    |
| II Nama Golongan<br>$\alpha$                                      |           | IN PERTANEAN                             | $^{16}$                                          | $\overline{\phantom{a}}$     | $_{26}$                           |                 | $\overline{4}$                                      | $\overline{27}$         | 12                                 | 113                                               |                         |                |                     |                   |  |   |    |  |                         |  |    |    |
| Nama Pangkat<br>œ<br>п                                            |           | <b>BLTEKNIK</b>                          | 14                                               | $\overline{a}$               | 23                                |                 | $\mathbf{v}$                                        | ٠                       | 18                                 | 58.                                               |                         |                |                     |                   |  |   |    |  |                         |  |    |    |
| $\infty$<br>II Panckat ID                                         |           | <b>BLP, FARMAST</b>                      |                                                  | $\infty$                     | 202                               | ist.            | 204                                                 | 740                     | ç<br>134                           | 11<br>0.78                                        |                         |                |                     |                   |  |   |    |  |                         |  |    |    |
| C Id Din Program Studi                                            |           | <b>Grand Total</b>                       |                                                  | 112                          |                                   |                 |                                                     |                         |                                    |                                                   |                         |                |                     |                   |  |   |    |  |                         |  |    |    |

Gambar 15. Roll-Up dan Drill-Down Data Dosen

Dari gambar 15 *roll-up* dan *drill-down* data dosen dapat dilakukan proses *roll-up* data dosen dengan cara mengklik ikon  $\boxed{\mathbf{F}}$  pada kolom atau baris yang terdapat ikon tersebut, dan untuk melakukan proses *drill-down* data dosen dengan melakukan atau mengklik ikon  $\Box$  pada kolom atau baris yang terdapat ikon tersebut. Sedangkan untuk proses *slicing* dan *dicing* dapat dilakukan dengan cara mengklik ikon  $\overline{\mathbf{r}}$  pada kolom atau baris yang terdapat ikon tersebut, kemudian beri tanda cek untuk melakukan pemotongan data yang diinginkan. Informasi yang didapat dari proses OLAP berdasarkan gambar 15 yakni bahwa laporan dibuat dalam bentuk statistik matrik dimana jumlah dosen yang memiliki fungsional dikelompokan berdasarkan gender dan dapat dilihat dari sudut fakultas dan program studi

masing-masing. Dimana setiap program studi dapat melihat jumlah *total* dosen berdasarkan fungsional dan gender, serta dapat pula melihat jumlah *grand total* berdasarkan fungsional dan gender baik dari penjumlahan perbaris atau penjumlahan perkolom.

### *4.8. Membangun Analisis Data Dengan KPI*

Prosesnya pembuatan KPI harus melalui pembuatan *cube* terlebih dahulu, lalu dapat menggunakan fungsi KPI dengan memilih *cube designer*, kemudian pilih *tab KPIs*. Membuat KPI baru dengan mengklik ikon *new* KPI pada *window toolbar* KPI, kemudian terlihat KPI *designer* lalu berikutnya membuat MDX *expression* dimana *value* dari *expression* merupakan sebuah *physical measures*, sedangkan *goal* dari *expression* adalah *objective*. Berikut gambar 16 MDX *statement* untuk rasio dosen jabatan guru besar dengan seluruh dosen pada tiap fakultas.

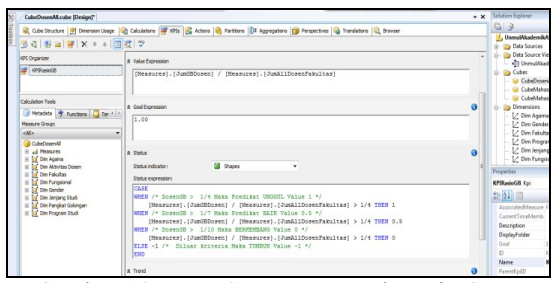

Gambar 16. MDX Statement Untuk Rasio Guru Besar

Proses berikutnya melakukan *build* dan *deploy project* ke *analysis server* untuk melanjutkan tahapan proses pembuatan laporan *dashboard*. Dari gambar 16 MDX *statement* untuk rasio guru besar menjelaskan yakni *value expression* merupakan proses aritmatika untuk melakukan pembagian antara *measure* JumGBDosen yaitu jumlah dosen jabatan guru besar pada tiap fakultas dengan *measure* JumAllDosenFakultas yaitu jumlah seluruh dosen pada tiap fakultas. *Goal expression* merupakan angka yang menjadi tujuan akhir atau nilai tertinggi untuk mencapai unggul dalam hal ini angka tertinggi adalah 1. *Status indicator* merupakan representasi bentuk gambar atau simbol untuk menunjukan indikasi unggul dalam hal ini warna hijau. *Status expression* merupakan proses logika atau pengkondisian dari value expression yakni jika measure *value expression* yakni jika *measure* JumAllDosenFakultas lebih besar dari 1/4 maka *goal expression* adalah 1, jika *measure* JumAllDosenFakultas lebih besar dari 1/7 maka *goal expression* adalah 0.5, jika *measure* JumAllDosenFakultas lebih besar dari 1/10 maka *goal expression* adalah 0, jika diluar dari ketiga kondisi tersebut maka goal expression adalah -1.

# *4.9. Membangun Analsis Data Dengan Data Mining*

Untuk membuat *data mining* lakukan klik kanan pada UnmulAkademikAS yaitu pada *mining structures folder* didalam *solution explorer* dan lalu pilih *new mining structures* yang diteruskan pada *data mining structures wizard*. Selanjutnya klik tombol *next* untuk melewati proses selanjutnya. Dalam penelitian ini *data mining* yang digunakan yakni *Microsoft Decision Tree* yang memberikan prediksi dalam bentuk struktur pohon. Proses selanjutnya pilih *from existing relational database or data warehouse* pada *define method*, lalu pilih *microsoft decision trees* sebagai *data mining structure*. Kemudian pilih DSV yang akan digunakan, lalu pilih tabel FactDosen untuk diproses dalam *data mining training*. Gambar 17 menunjukan konfigurasi *data source view data mining* yang akan digunakan dalam *data mining*.

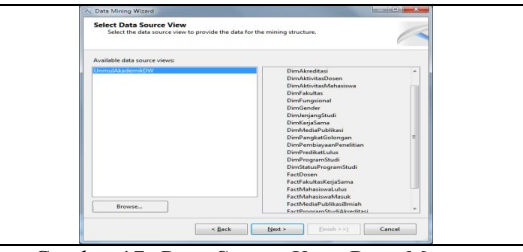

Gambar 17. *Data Source View Data Mining*

Selanjutnya pilih *field* dari tabel FactDosen yang menjadi *key*, *input* dan *predictable*, dalam hal ini *field key* yakni NIP, *field input* yakni FungsinolID, ProgramStudiID dan PangkatID, sedangkan *field predictable* yakni FakultasID. Selanjutnya pilih tombol *next*, kemudian pilih persentase uji data yaitu 30%, lalu proses selanjutnya simpan nama struktur *data mining* yakni dengan nama DMFactDosenPredikFakultas, kemudian dilakukan proses *trainning data mining* dengan memilih menu *process* pada menu *pop-up* yakni dengan cara klik kanan pada DMFactDosenPredikFakultas. Gambar 18 menunjukan proses *data mining training* dengan menggunakan algoritma *microsoft decision tree*.

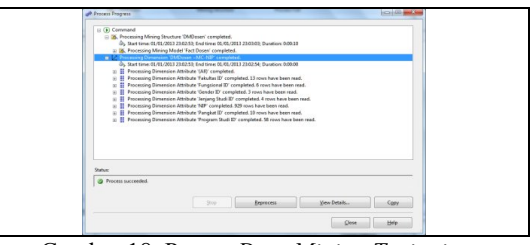

Gambar 18. Proses *Data Mining Trainning*

Setelah selesai melalukan proses *data mining training*, selanjutnya hasil proses tersebut dapat dilihat dalam bentuk grafik model *tree* pada *tab mining model viewer*. Gambar 19 menunjukan grafik model *data mining decision tree* dan menampilkan

pula *mining legend* berupa persentase probabilitas untuk unggul dari tiap fakultas yang ditandai dengan *value* yang mewakili kode fakultas.

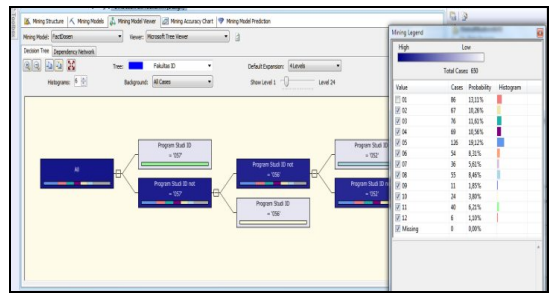

Gambar 19. *Mining Model Viewer Decision Tree*

*Mining model viewer decision tree* pada Gambar 19 memberikan informasi mengenai kecenderungan fakultas untuk mencapai unggul dalam akademik berdasarkan analisa *field input* yakni FungsinolID, ProgramStudiID dan PangkatID, dengan hasil sebagai berikut :

- *1.* FakultasID dengan *value* 05 dengan probabilitas 19,12%,
- *2.* FakultasID dengan *value* 01 dengan probabilitas 13,11%,
- *3.* FakultasID dengan *value* 03 dengan probabiltas 11,61%,
- *4.* FakultasID dengan *value* 04 dengan probabilitas 10,56%,
- *5.* FakultasID dengan value 02 dengan probabilitas 10,26%,
- *6.* FakultasID dengan *value* 08 dengan probabilitas 8,46%,
- *7.* FakultasID dengan *value* 06 dengan probabilitas 8,31%,
- *8.* FakultasID dengan *value* 11 dengan probabilitas 6,21%,
- *9.* FakultasID dengan *value* 07 dengan probabilitas 5,61%,
- *10.* FakultasID dengan *value* 10 dengan probabilitas 3,80%,
- *11.* FakultasID dengan *value* 09 dengan probabilitas 1,85%,
- *12.* FakultasID dengan *value* 12 dengan probabilitas 1,10%.

Informasi yang bisa ditarik dari *decision tree* tersebut adalah bahwa kode FakultasID dengan *value* 05 yaitu fakultas keguruan dan ilmu pendidikan mempunyai peluang unggul dalam akademik, sehingga dengan demikian pimpinan universitas dapat mengambil keputusan untuk segera menyusun rencana strategis buat fakultas tersebut.

### **5. Kesimpulan**

*Business Intelligence* digunakan sebagai solusi untuk mempertimbangkan proses dalam pengambilan keputusan pada manajemen akademik universitas dan juga solusi untuk peningkatan kinerja pengelolaan akademik dalam mencapai keunggulan akademik atau *academic excellent*, dimana sistem *Business Intelligence* universitas dimulai dengan tahapan integrasi data, lalu membuat analisis data, selanjutnya membuat laporan analisis dan membuat *web portal* yang kemudian laporan tersebut di integrasikan dengan *web portal*. Alur proses sistem *Business Intelligence* universitas meliputi *data source*, *data integration*, *data warehouse*, *data analysis* dan *web portal*.

*Web portal* sistem *Business Intelligence* universitas memiliki informasi berupa laporan statistik fakultas, statistik dosen, dan statistik mahasiswa serta *dashboard* akademik yang dapat digunakan sebagai alat analisis akademik untuk mendukung dalam pengambilan keputusan akademik pada universitas.

# **Daftar Pustaka**

- Brannon, N., 2010. *Business Intelligence* and E-Discovery, Intellectual Property & Technology Law, Journal Vol. 22 July 2010.
- Davies, P., 2004. Database Systems Third Edition, Palgrave Macmillan, New York.
- Inmon, W.H., 2002. Building the Data Warehouse, Fourth Edition, Wiley Publishing Inc, Indianapolis.
- Kemper, H.G., Baars, H., 2006. *Business Intelligence* and Competitive Intelligence. HMD - Praxis der Wirtschaftsinformatik, 247, 7-20.
- Kimball, R., Caserta, J., 2004. The Data Warehouse ETL Toolkit, New Edition, Wiley Publishing Inc, Indianapolis.
- Parmenter, D., 2007. Key Performance Indicators, John Wiley and Sons Inc, New York.
- Ponniah, P., 2001. Data Warehouse Fundamentals: a Comprehensive Guide for IT Professional, John Wiley and Sons Inc, New York.
- Santosa, B., 2007. Data Mining: Teknik Pemanfaatan Data untuk Keperluan Bisnis, Graha Ilmu, Yogyakarta.
- Sommerville, I., 2003. Software Engineering, Edisi 6, Jilid 1, Erlangga, Jakarta.
- Turban, E., Aronson, E.J., Liang, T.P., Sharda, R., 2007. Decision Support and *Business Intelligence* Systems. Eight Edition, Pearson Education, Inc., New Jersey Edisi 7 Jilid 1, Penerbit ANDI, Yogyakarta.